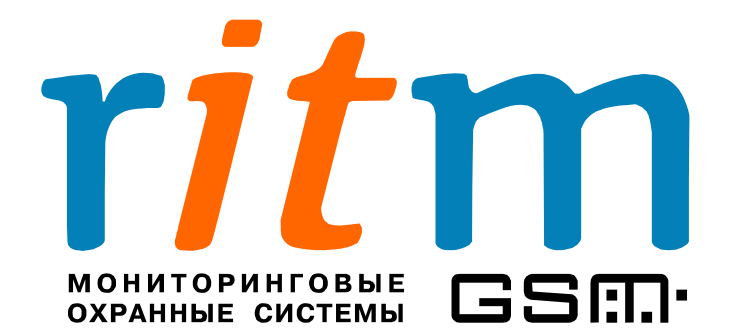

### **Спутниковая система слежения**

### **за мобильными объектами**

# **«Вояджер»**

**Глава 6**

## **События для записи в историю**

## **и события для флагов**

Санкт-Петербург 2008

#### 6. События для записи в историю и события для флагов.

В «Вояджере» предусмотрены два типа работы с сигналами, поступающими на входы:

- события по входам **записываются в память** спутниковой системы наблюдения (в программе настройки V2Config.exe окно «События для записи в историю»). Эти события хранятся в энергонезависимой памяти «Вояджера», то есть сохраняются после выключения питания.
- события по входам и выходам **передаются на пульт** центрального наблюдения, коммуникатор или сотовый телефон (в программе настройки V2Config.exe окно «События для флагов»). Эти события хранятся в энергозависимой памяти «Вояджера», то есть не сохраняются после выключения питания.

События, занесенные в память, передаются на пульт центрального наблюдения в режиме реального времени или раз в день, раз в два дня или реже. В дальнейшем, они анализируются с помощью пультовой программы pcn8.exe.

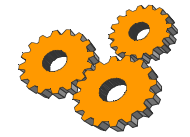

**Настройка событий** по входам, которые заносятся **в память** «Вояджера», а также **настройка событий**, которые **передаются** на пульт центрального наблюдения, производиться из программы V2Config.exe согласно рис.6.1.

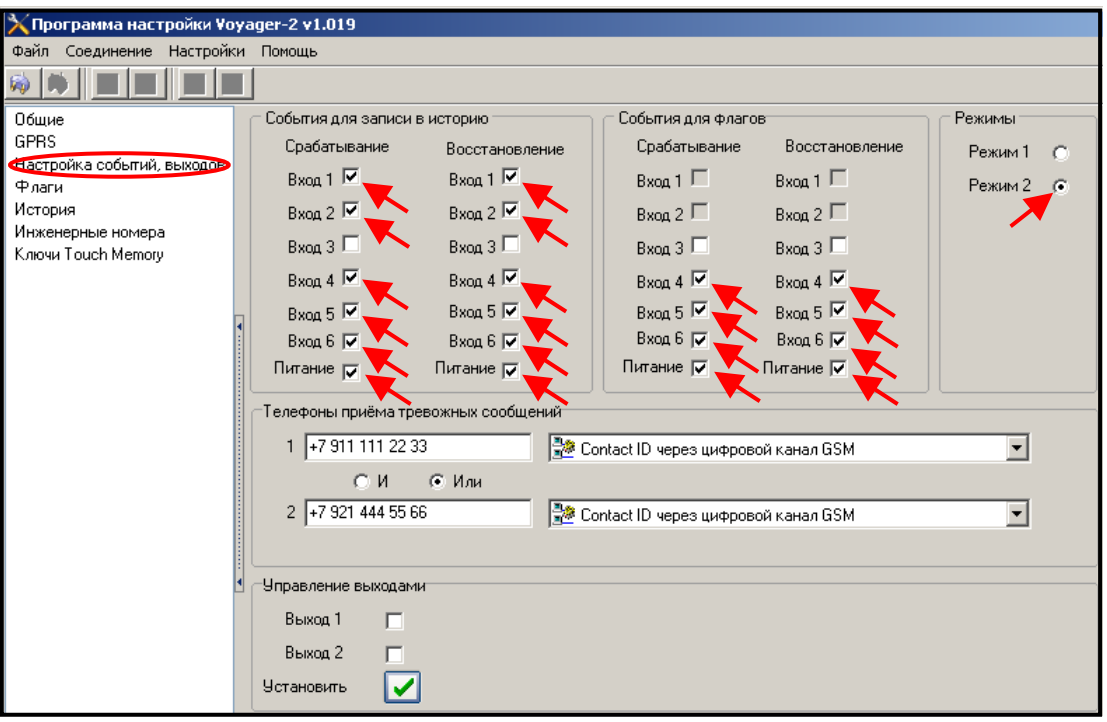

Рис.6.1. Настройка событий по входам, которые заносятся в память «Вояджера» или (и) передаются на пульт центрального наблюдения.

Во время настройки спутниковой системы наблюдения можно проверить какие именно события по входам передаются. Для этого в меню программы откройте V2Config.exe и выберете пункт «Флаги». Если событие по входу должно быть передано на пульт центрального наблюдения, то соответствующая графа станет зеленого цвета, как показано на рис.6.2.

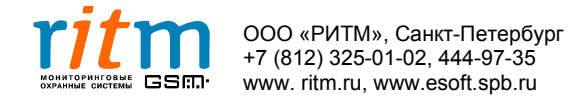

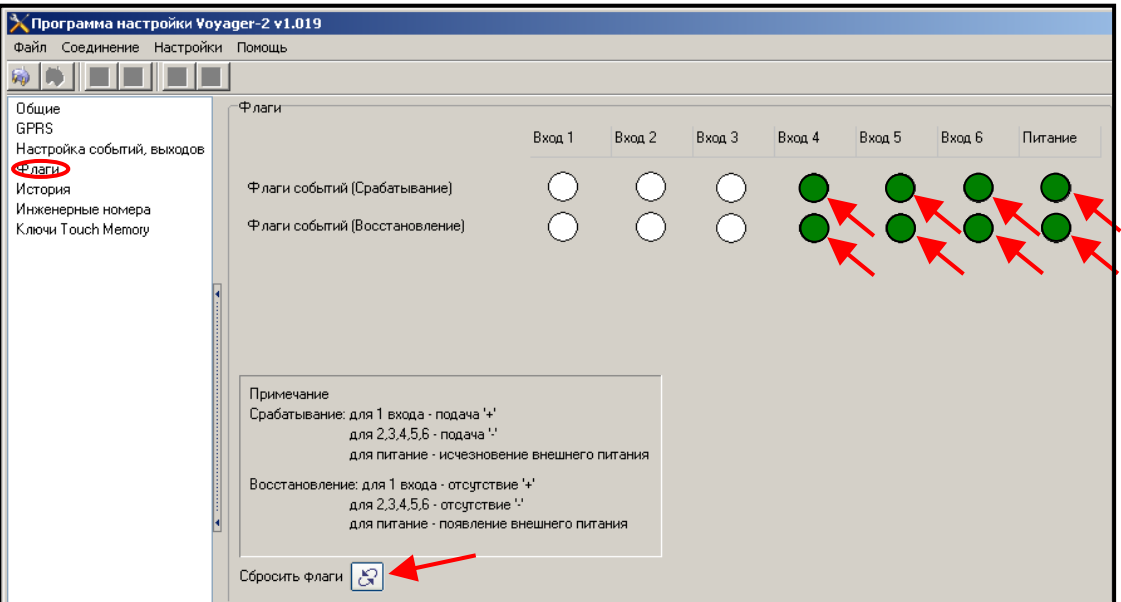

Рис.6.2. Проверка событий, которые должны быть переданы на пульт центрального наблюдения. Используется при настройке «Вояджера».

Чтобы сбросить флаги, например для дальнейшей настройки, нажмите на кнопку «Сбросить флаги» (рис.6.2). Также все флаги сбрасываются при выключении питания «Вояджера».

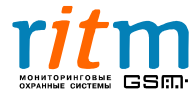